# Install Guide C**M41-S** Mini Split Camera

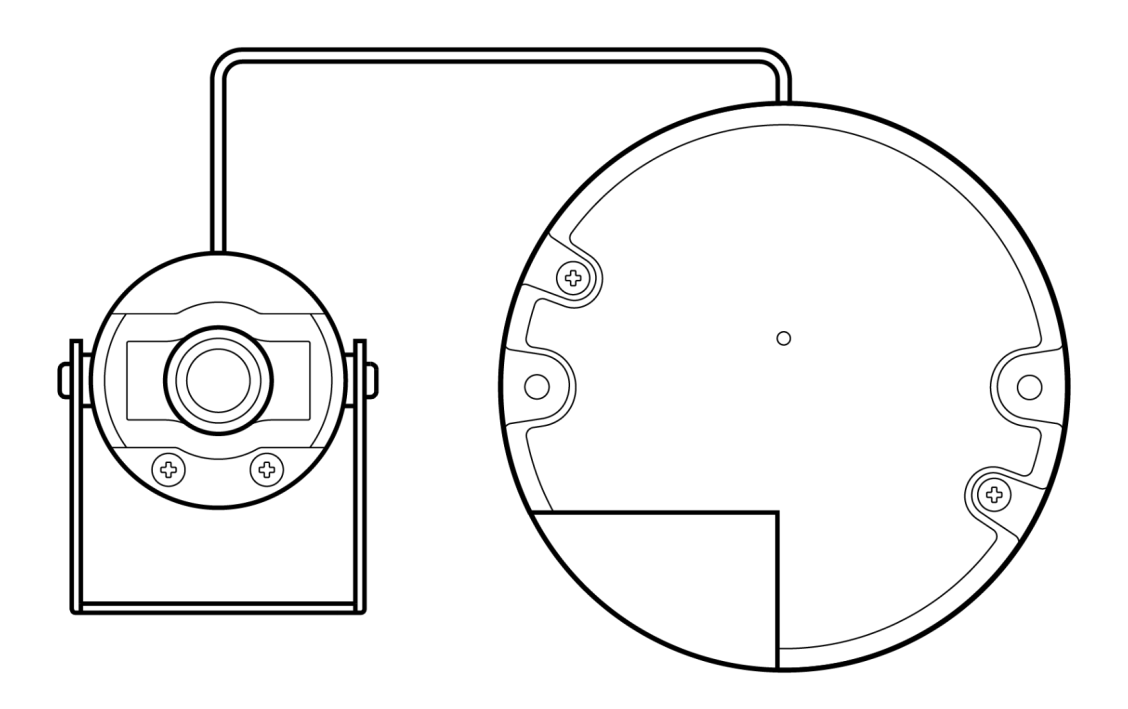

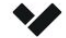

All specifications are subject to change without notice Copyright © Verkada Inc. All rights reserved.

Document

# **Document Details**

**V1.1** (20230301)

(V1.0 first published 20220415)

### **Firmware**

Firmware version can be verified on Verkada Command command.verkada.com.

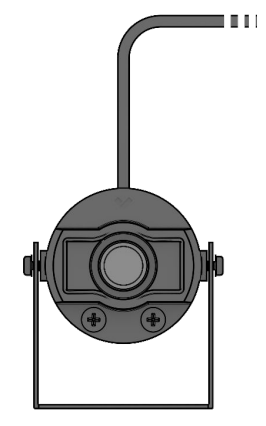

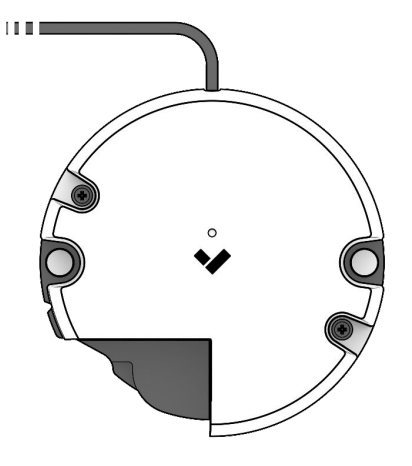

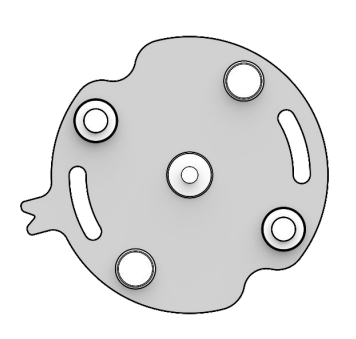

CM41-S Camera module CM41-S Hub CM41-S Hub Mount plate

2 Camera module mounting screws & 2 Hub mounting screws

#### **What you'll need**

- A working Internet connection
- 802.3af Power over Ethernet (PoE) switch, or a PoE injector
- A smartphone or laptop
- A Phillips screwdriver or power drill with a Phillips driver bit
- $1/8$ -inch (3mm) drill bit for pilot holes

### **Connect**

Connect the camera to an 802.3af Power over Ethernet port on your network.

For camera registration and setup, proceed to [www.verkada.com/start.](http://www.verkada.com/start)

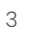

#### Introduction

## **LED Behaviors**

### **Regular operation**

- **Solid Orange** Camera is on and booting up.
- **Flashing Orange**  $-\dot{\bullet}$  . Camera is updating firmware.
	- **Solid Blue** Camera is running, connected, and recording data.

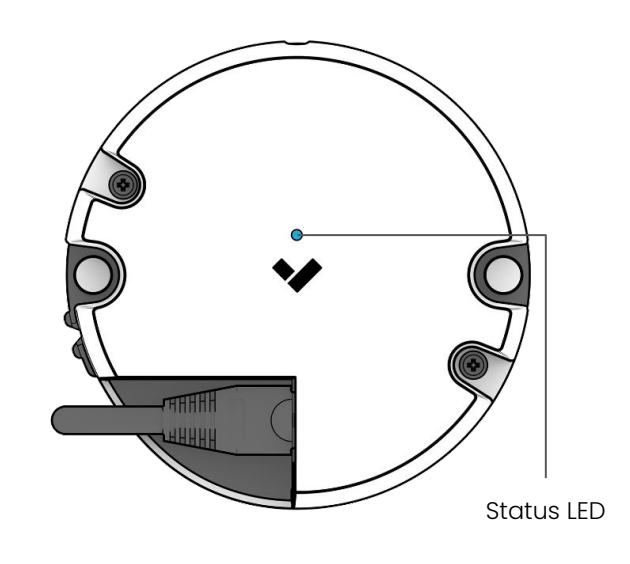

**Network errors** 

The LED will flash in a specific order, depending on the error state. You will see 1 blue flash, followed by a number of orange flashes.

#### **1 Blue, 1 Orange**

Camera is connected to the PoE, but unable to connect to the Switch.

#### **1 Blue, 2 Orange**

Camera has not received an IP address.

#### **1 Blue, 3 Orange**

Camera has detected duplicate IP addresses on the LAN.

#### **1 Blue, 4 Orange**

Camera is not able reach the router.

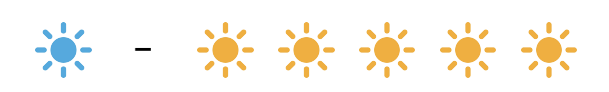

Example of **1 Blue, 5 Orange** flash sequence

#### **1 Blue, 5 Orange**

Camera is not able to resolve Verkada hostnames.

#### **1 Blue, 6 Orange**

Camera is not able to receive a response from the NTP Server.

#### **1 Blue, 7 Orange**

Camera is not able to certify the SSL connection, likely due to SSL inspection.

### **1 Blue, 8 Orange** Verkada endpoints are not reachable after boot up.

Installation

# **Hub Mounting**

1. Ensure the blue notches on the hub and the mount plate are aligned, and pull to remove the mount plate.

2. Use the mount plate to mark holes for mounting screws.

3. Drill 1/8 inch pilot holes. Drive the hub mounting screws through the mount plate directly into the the pilot holes.

4. Connect the RJ45 cable. Line up the blue notches on the mount plate and the hub and place the hub over the center pin on the mount plate.

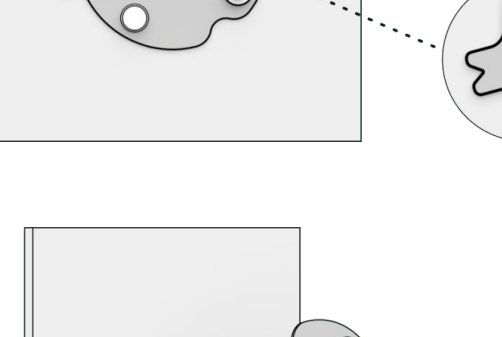

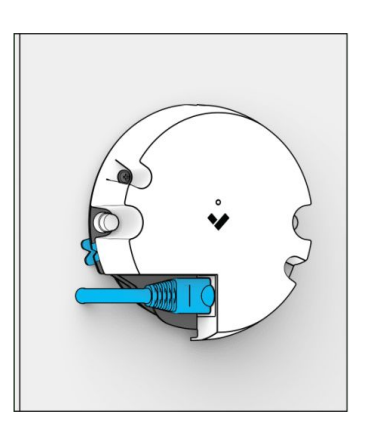

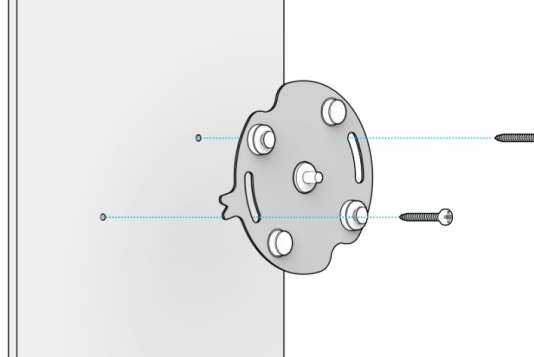

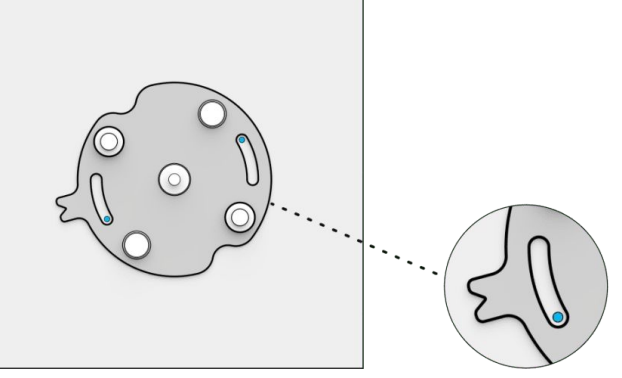

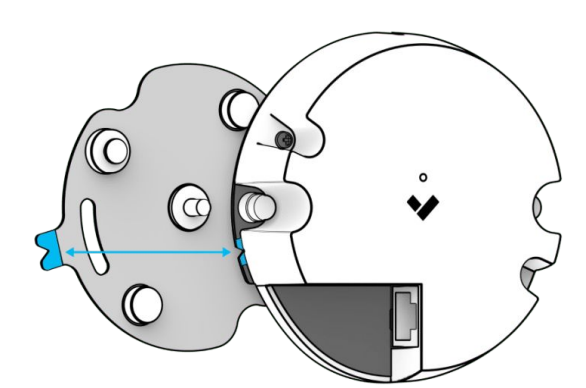

Installation

# **Lens Module Mounting**

- 1. Place the camera module in the desired mounting position. Use the camera module mounting bracket to mark holes for mounting screws.
- 2. Drill 1/8 inch pilot holes. Drive the camera module mounting screws through the mounting bracket directly into the the pilot holes.

3. Adjust the camera module to the desired position and viewing angle.

4. For installs against a transparent window, ensure that the flat portion of the lens rubber is pressed firmly against the surface of the window.

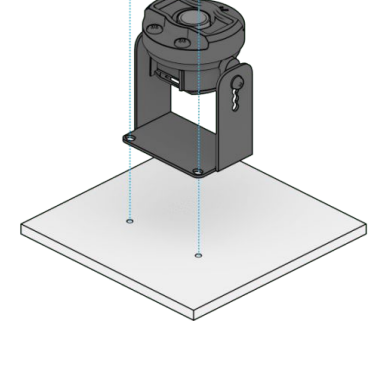

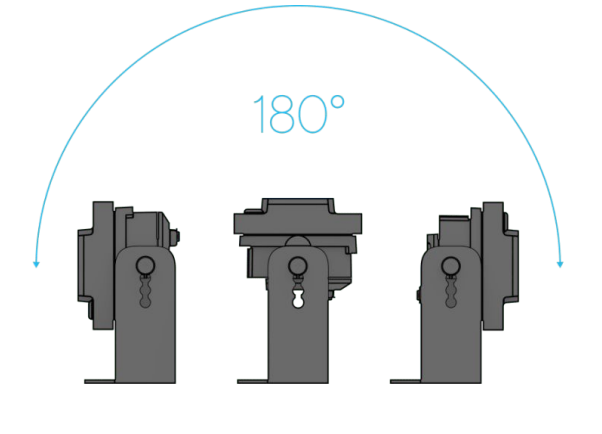

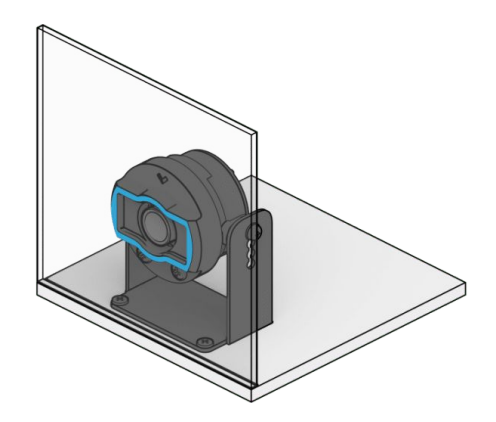

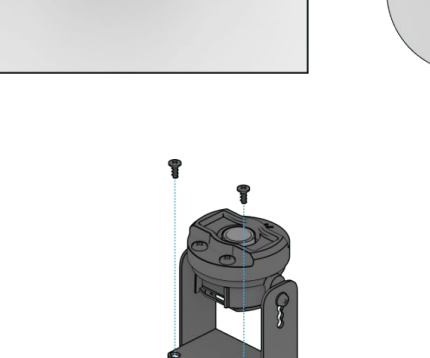

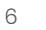

# C**M41-S Compliance**

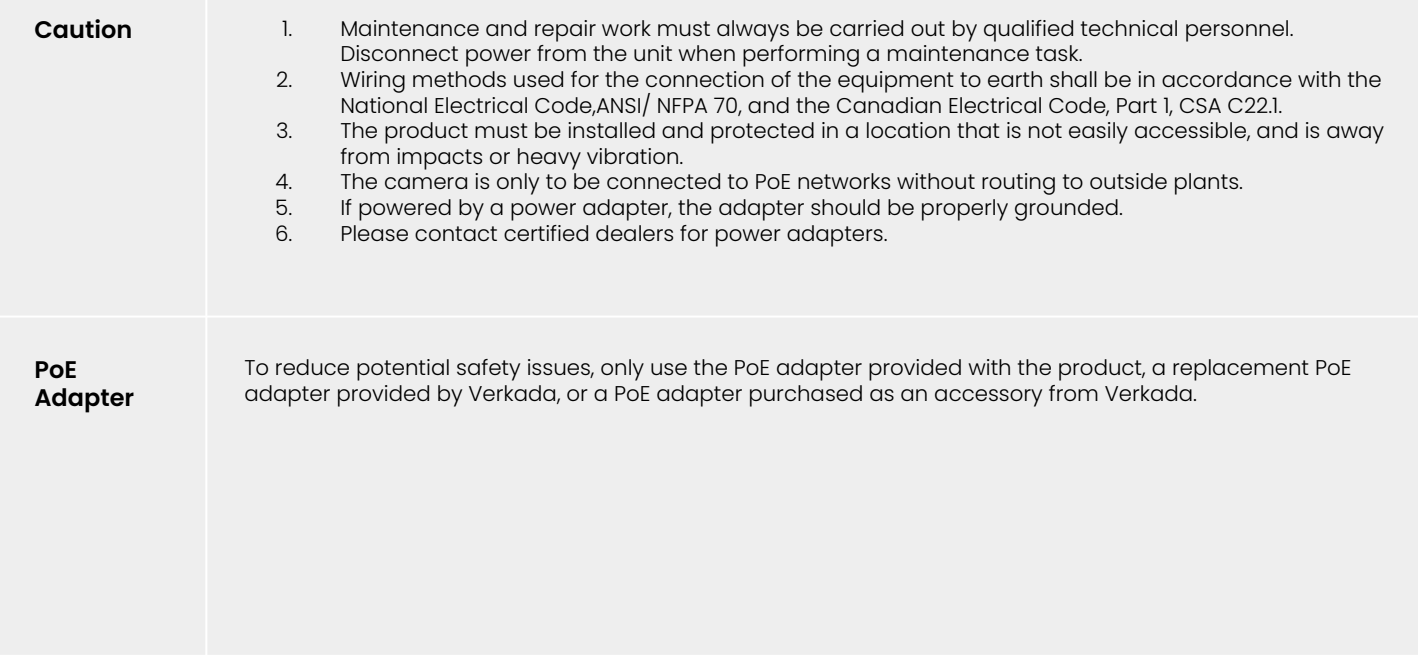

 $\overline{\mathcal{L}}$ 

### Appendix

# **Support**

Thank you for purchasing this Verkada product. If for any reason you're experiencing issues or need assistance, please contact our 24/7 Technical Support Team immediately.

Sincerely, The Verkada Team [verkada.com/support](https://verkada.com/support)

 $\blacktriangledown$